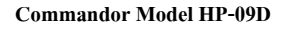

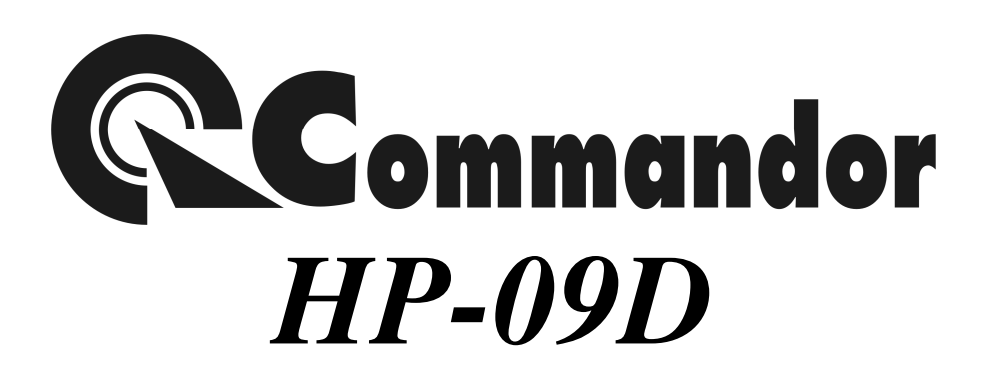

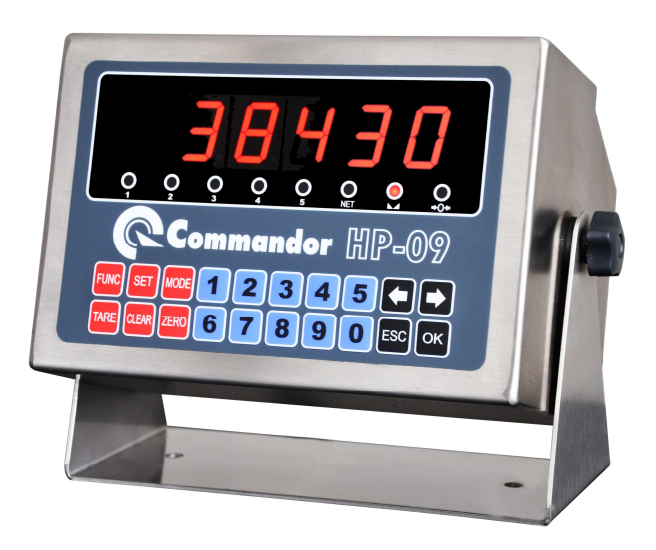

# **Reference Manual**

**คุณสมบัติของหัวแสดงค่านํ&าหนัก (Indicator Specification)**

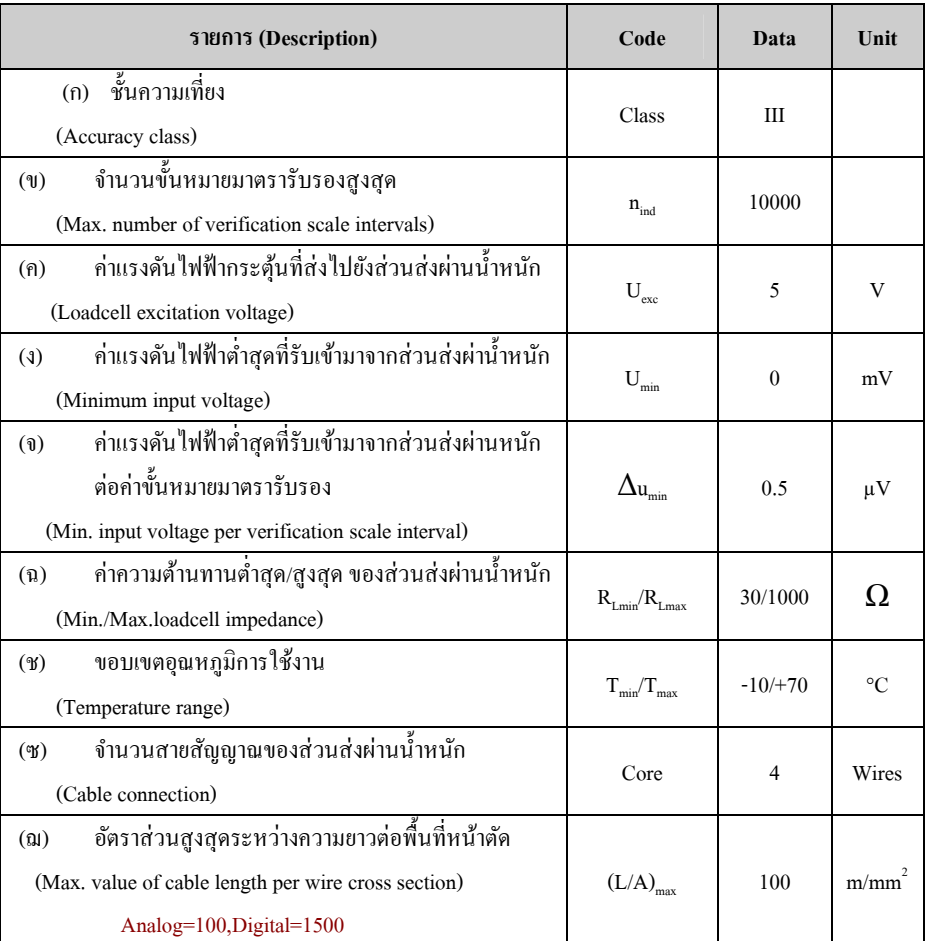

#### **คุณสมบัติ (SPECIFICATION)**

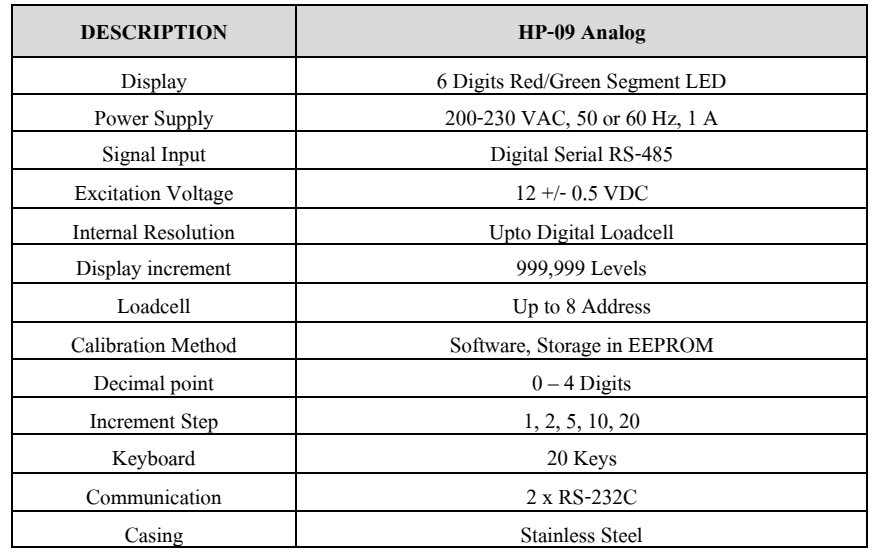

#### **การใช้งานป่ มกดต่างๆ ุ**

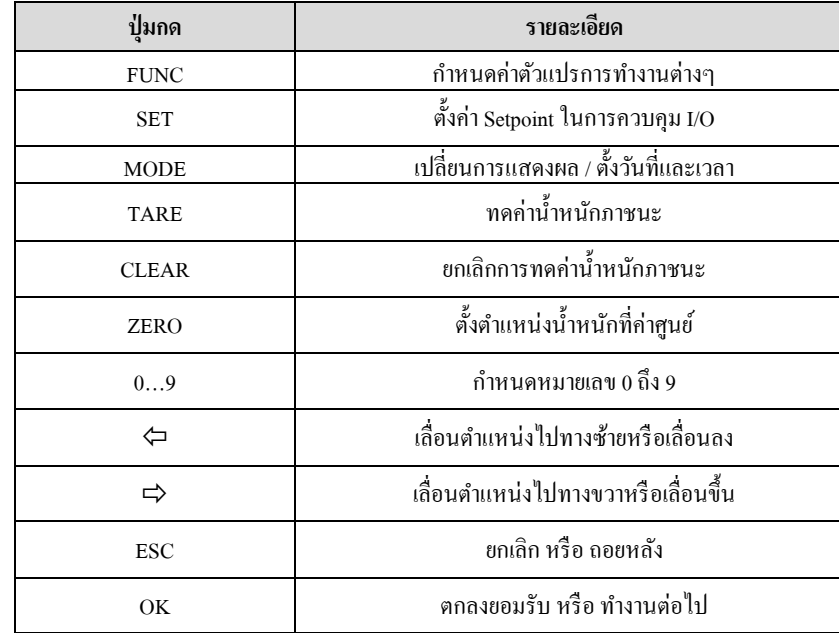

# **การตั&งค่าต่างๆ และ การ CALIBRATE**

เมื่อต้องการเข้าส่วนการกำหนดค่าต่างๆ สามารถทำได้โดยการกดปุ่ม FUNC แล้วใช้ปุ่มลูกศรซ้ายหรือขวา<br>- ซึ่ง ข้อ มันเมาะ พันธุ์ พันธุ์ พันธุ์ มีการเข้าพันธุ์ มีการเข้ามารถทำให้เพิ่ม เพื่อเลื่อนไปยังหัวข้อที่ต้องการ แต่ในกรณีที่ต้องการกำหนดค่าที่มีผลต่อน้ำหนักหรือCalibrate จะต้องเสียบ Jumper **[CAL]** ก่อนจึงจะเข้าหัวข้อเหล่านันได้

## **หัวข้อ FUNCTION การทํางานต่างๆ**

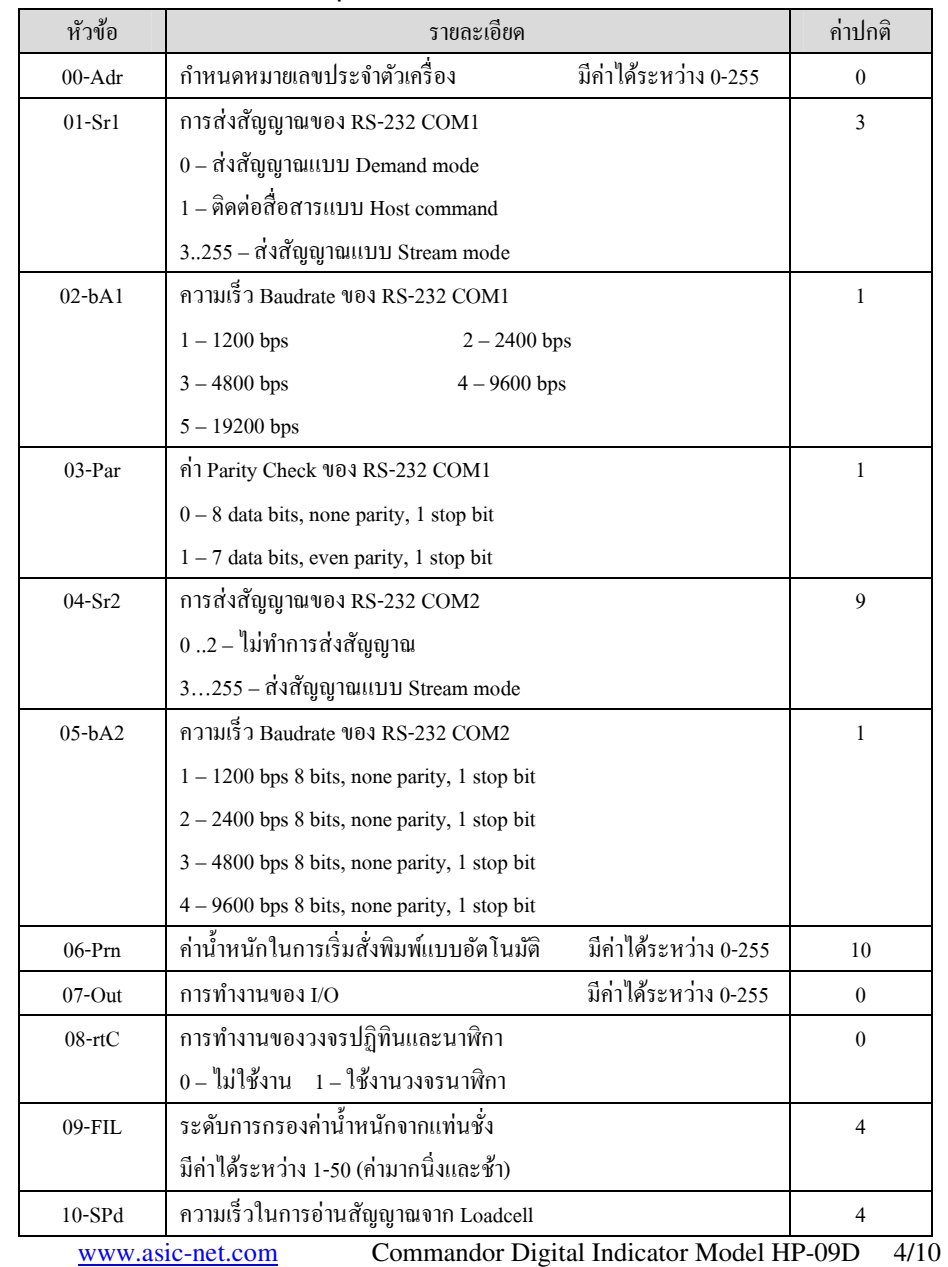

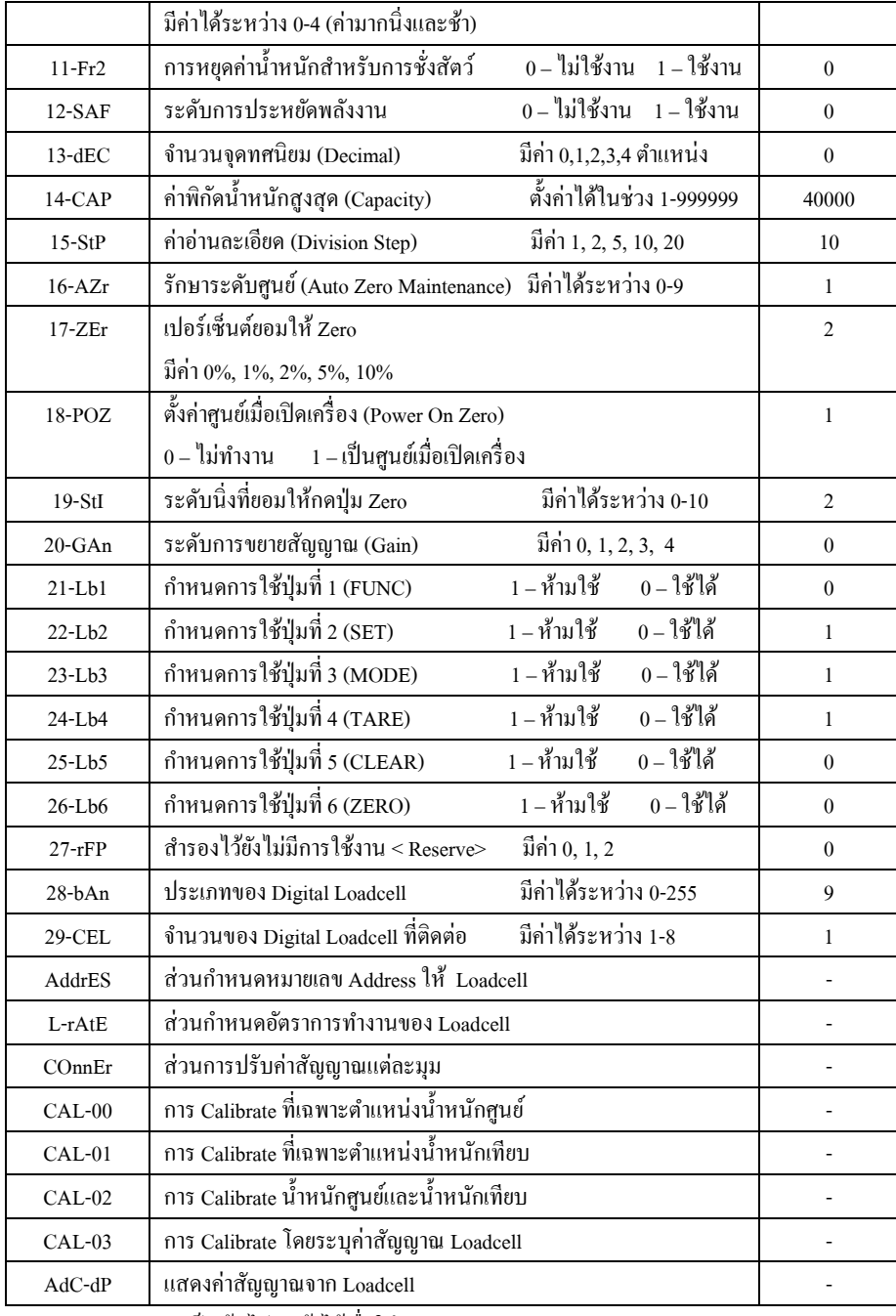

**หมายเหตุ** Func-08 เป็ นต้นไปจะเข้าได้เมือใส่ Jumper [CAL]

#### **การกําหนดหมายเลข ADDRESS ให้ LOADCELL**

เป็ นการระบุหมายเลขลําดับในการติดต่อเพือนําไปเก็บไว้ในหน่วยความจําของ Digital Loadcell แต่ละตัว ทํา ได้โดยการ

- 1. กดปุ่ม [OK] ในหัวข้อ [AddrES]<br>...
- 2.จอภาพจะแสดงข้อความ [Adr-No]
- 3.. ให้ใส่ Loadcell ตัวที่ต้องการกำหนดค่า (*เพียงตัวเดียว)*
- 4.กด [1]...[8] ตามหมายเลขทีต้องการ
- 5.ถ้าสําเร็จจอภาพจะแสดงข้อความ [SUCCES]
- 6.ถ้าไม่สำเร็จจอภาพจะแสดงข้อความ [ErrOr\_]
- 7.เครืองจะกลับไปยังหัวข้อ 2 เพือตังค่า Loadcell ตัวต่อไป
- 8.. กด [ESC] เมื่อกำหนดค่า Loadcell เสร็จทุกตัวแล้ว

#### **การกําหนดอัตราการทํางานของ LOADCELL**

เป็นการระบุว่า Loadcell แต่ละตัวจะต้องรับแรงเป็นกี่เท่า ซึ่งโดยปกติแล้ว Loadcell แต่ละตัวจะรับแรงเพียง 1 เท่า ยกเว้นในกรณ๊ที Loadcell นันเอง หรือ Loadcell ใกล้เคียงมีปัญหาไม่สามารถทํางานได้ตามปกติ ซึงสามารถกำหนดค่าใ<mark>ค้โดยการ</mark>

- 1. กดปุ่ม [OK] ในหัวข้อ [L-rAtE]<br>.
- 2. จอภาพจะแสดงเลขที Loadcell และ อัตรารับแรง
- ตัวอย่างเช่น [LCaa-b] หรือ [LC01-1]

aa หมายถึง หมายเลข Loadcell (  $01 - 08$  ) b หมายถึง อัตรารับแรง (  $0 - 8$  )

- 3.ให้กดเลข [1] … [8] ระบุหมายเลข Loadcell ทีต้องการ
- 4.่ ใช้ลูกศรซ้าย หรือลูกศรขวา เพื่อเลือกค่าอัตรารับแรงที่ต้องการ
- 5. กด [ESC] เมือต้องการออกจากส่วนนี

#### **การปรับค่าสัญญาณแต่ละมุม (CONNER ADJUST)**

หัวข้อนี้ใช้เพื่อปรับค่าความแรงของสัญญาณ Loadcell แต่ละตัวให้ใกล้เคียงกัน ทำให้สามารถอ่านค่าน้ำหนัก ได้เท่ากันเมื่อนำ Load มาวางไว้ในตำแหน่งที่ต่างกันของแท่นชั่ง ซึ่งทำได้โดย

- 1. กดปุ่ม [OK] ในหัวข้อ [COnnEr]<br>.
- 2. จอภาพจะแสดงหมายเลข Loadcell ชั่วขณะ เช่น

[LC-0n] หรือ [LC-01] n คือหมายเลข Loadcell (1-8)

- 3.จากนันจอภาพจะแสดงค่านําหนักรวมเป็ <sup>น</sup>*สีแดง*
- 4.ถ้าต้องการดูค่าสัญญาณเฉพาะ Loadcell นันให้กด [MODE]
- 5.ึ่งอภาพจะแสดงสัญญาณเฉพาะ Loadcell เป็น <u>สีเขียว</u>
- 6.หากต้องการลดค่าสัญญาณให้กดปุ่มลูกศรซ้าย ⇔ี
- . หากต้องการเพิ่มค่าสัญญาณให้กดปุ่มลูกศรขวา ➡<br>———————————————————— 7.
- 8. กด [ESC] เมือต้องการออกจากหัวข้อนี**หมายเหตุ**ทุกครังทีกดปุ่ มลูกศรเพือเพิมหรือลดค่าสัญญาณ เครืองจะแสดงค่าอัตราความแรง สัญญาณของ Loadcell ตำแหน่งนั้น ระหว่าง 0.5000 – 1.000 (ในแต่ละแท่นชั่งจะต้องมี Loadcell อย่างน้อย 1 ตัวที่มีค่าความแรง 1.0000)

### **วิธีการ Calibrate ค่านํ&าหนัก (CAL-02)**

- 1.ใส่ Jumper [CAL]
- 2.กดปุ่ม [FUNC] เข้าส่วนกำหนดค่า
- 3.ตังค่า Function ต่างๆ ตามทีต้องการ
- เลือนไปยังหัวข้อ [CAL-02] แล้วกด [OK] 4.
- 5.. จอภาพแสดง [E-SCAL] ดูว่าแท่นชั่งว่ ่างแล้วกด [OK]
- จอภาพนับถอยหลัง 9 ถึง 0 แล้วแสดง [SPAn] ให้กด [OK] 6.
- 7.ระบุนํ าหนักทีใช้เทียบ (Span Weight) แล้วกด [OK]
- 8.จอภาพแสดง [LOAd] ให้นํานําหนักขึนแท่นแล้วกด [OK]
- 9.จอภาพนับถอยหลัง แล้วแสดง [SUCCES] ให้กด [OK]
- 10. จอภาพกลับมาที [CAL-02] ให้กด [ESC]

#### **หมายเหตุ**

- - หัวข้อ [CAL-00] , [CAL-01] และ [CAL-03] ใช้เฉพาะเมือต้องการปรับค่านําหนักหลังจากทีได้ [CAL-02] เรียบร้อยแล้วเท่านั้น ดังนั้นถ้าไม่มีความจำเป็นก็ไม่ควรใช้เพราะอย่าจะเกิดค่าผิดพลาด ถ้าใช้งานไม่ถูกต้อง
- -- การอ่านค่า [E-SCAL] และ [SPAn] ควรทิ้งช่วงเวลารอให้น้ำหนักบนแท่นชั่งนิ่งอย่างน้อย 10-15 วินาที

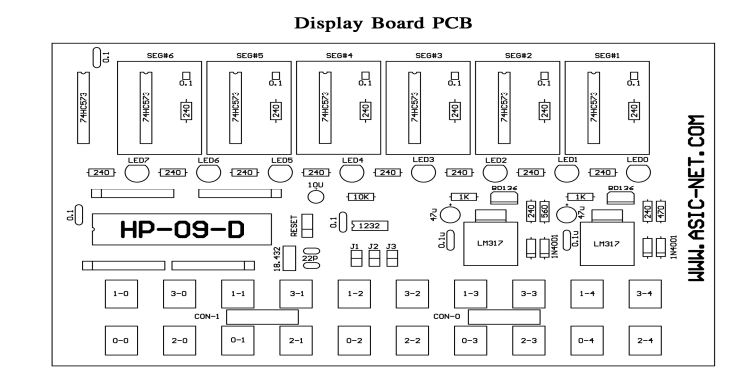

#### **รายการอุปกรณ์บน Display Board**

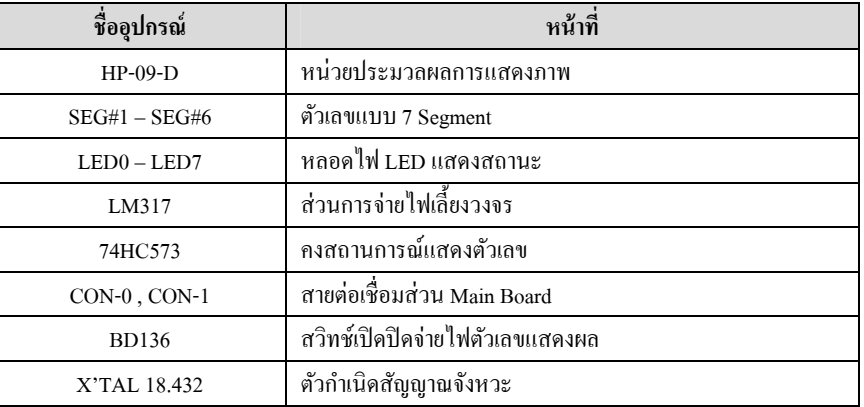

Main Board PCB

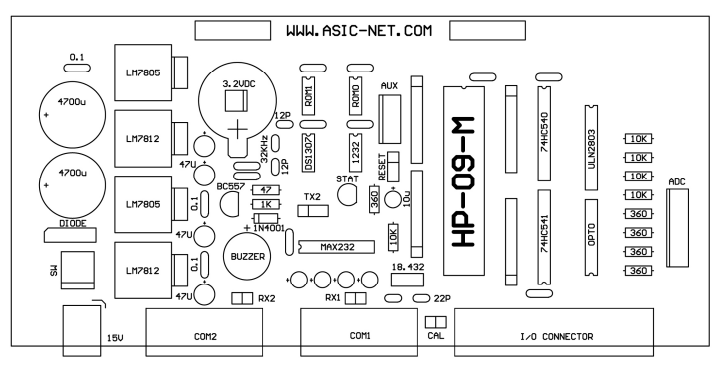

#### **รายการอุ ปกรณ์บน Main Board**

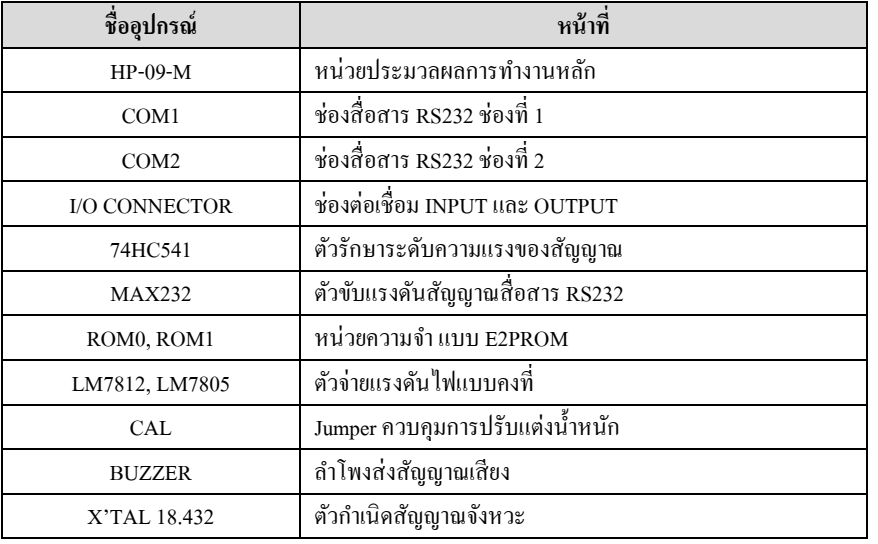

### **การใส่ JUMPER**

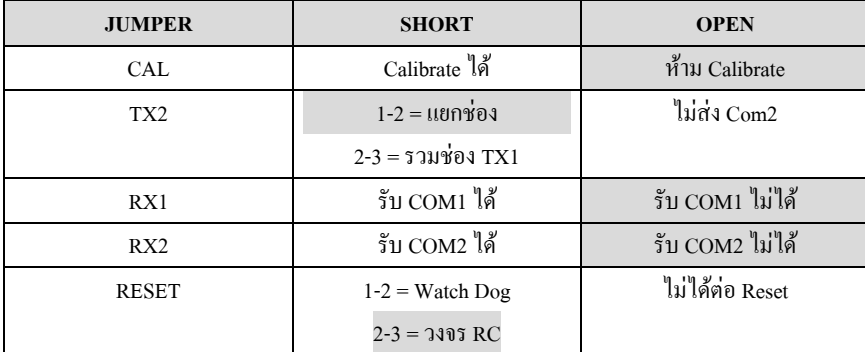

**CONNECTOR PINS** 

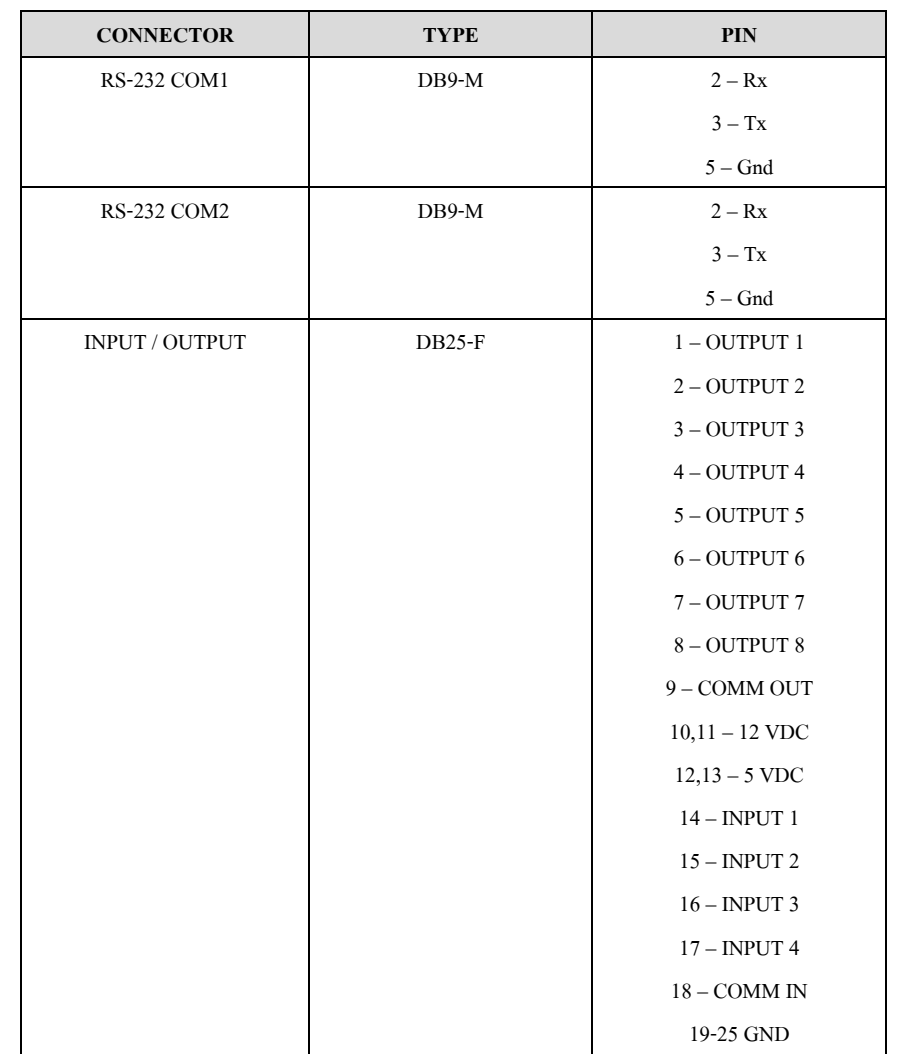

#### **LOADCELL CONNECTOR**

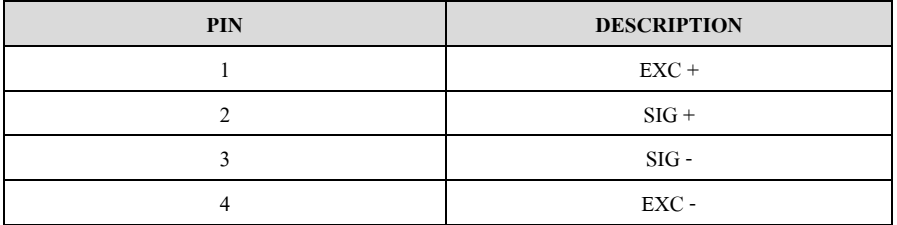